## **Exporting table**

You can export the table to an \*.html, \*.csv, or \*.xlsx file.

Before exporting a table, you can:

Customize the template.html according to your needs.

 - The style of \*.html tables is specified in template.html which can be found in <MagicDraw installation directory>\data\table. Δ - The file stores cascading style sheets (CSS) that define the appearance of an exported table.

• Prepare a table by showing only particular data.

## To export a table

- 1. On the Publish toolbar, click the **Export** button.
- 2. In the opened dialog, do the following:
	- a. Browse for a location to save the table.
		- b. Type the exported table name.
		- c. Select the exported table format.
- 3. Click **Save** when you are done.
	- The table is exported to the location you have specified.

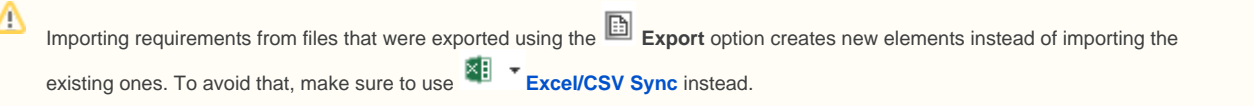

To export table to Excel/CSV file and link it with modeling tool table

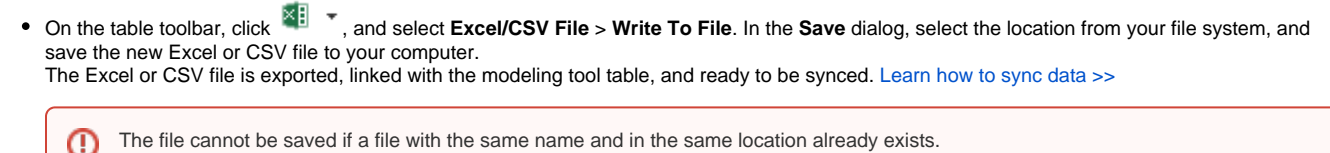